# **Netsmart OAuth 2.0**

Integration Guide

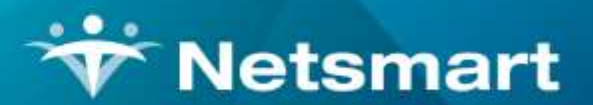

#### www.ntst.com

11100 Nall Avenue Overland Park, KS 66211 800.842.1973

© 2022 Netsmart Technologies, Inc. Confidential and Proprietary to Netsmart Technologies, Inc.

# **Contents**

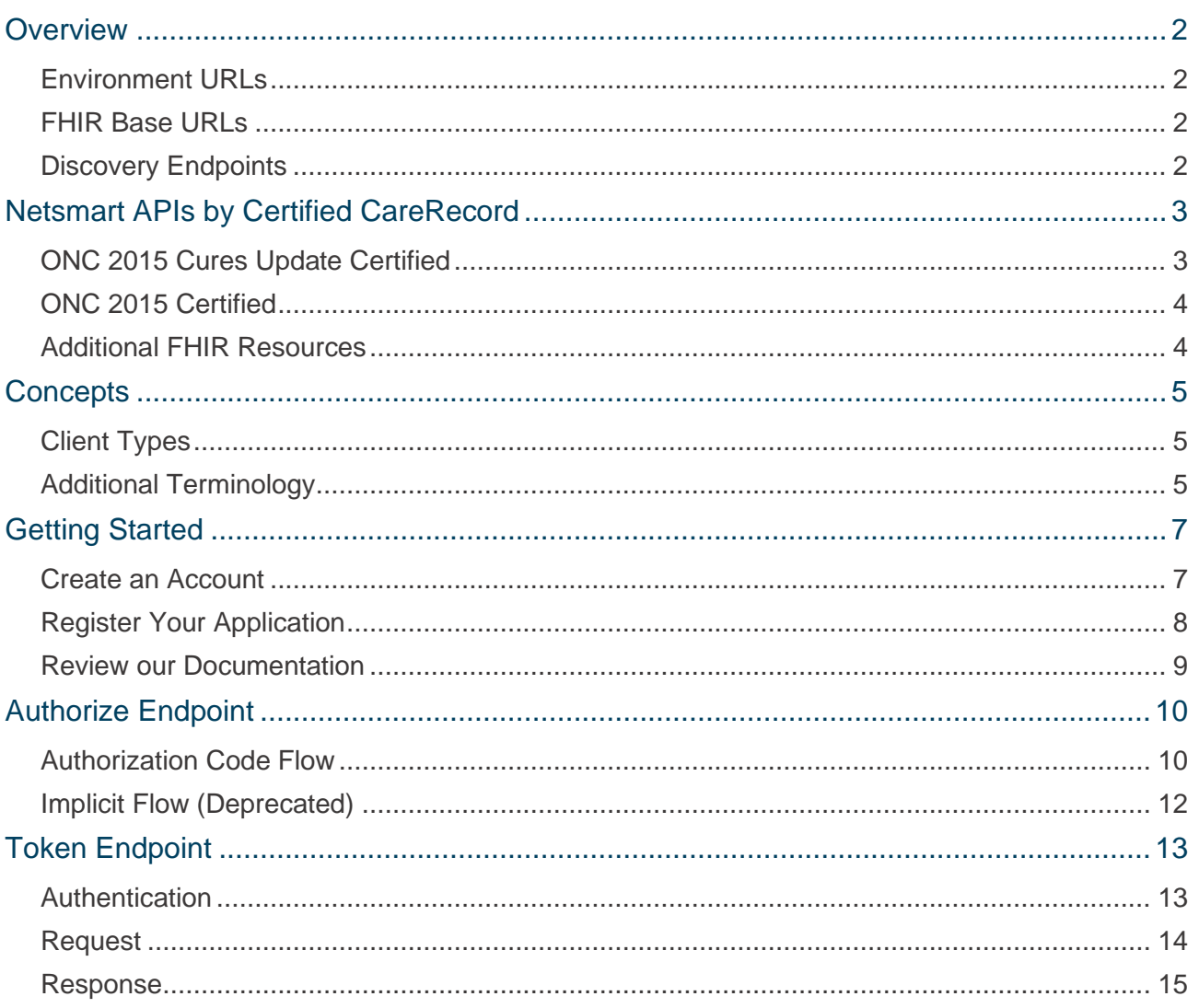

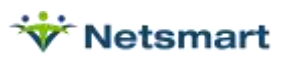

# <span id="page-2-0"></span>**Overview**

Netsmart uses OAuth 2.0 and OpenID Connect to provide secure authentication with our HL7 FHIR APIs. This includes support for the following use cases:

- Patient authentication to access their data.
- Practitioner authentication to access data in their authorized CareRecord.
- Backend authentication of services that need access to data in authorized CareRecord.

#### <span id="page-2-1"></span>**Environment URLs**

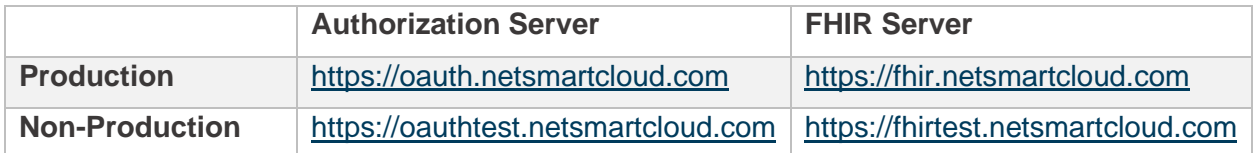

# <span id="page-2-2"></span>**FHIR Base URLs**

Below are the supported FHIR Base URLs. Please review the API documentation and/or the CapabilityStatement (/metadata) to learn more about the capabilities of these endpoints.

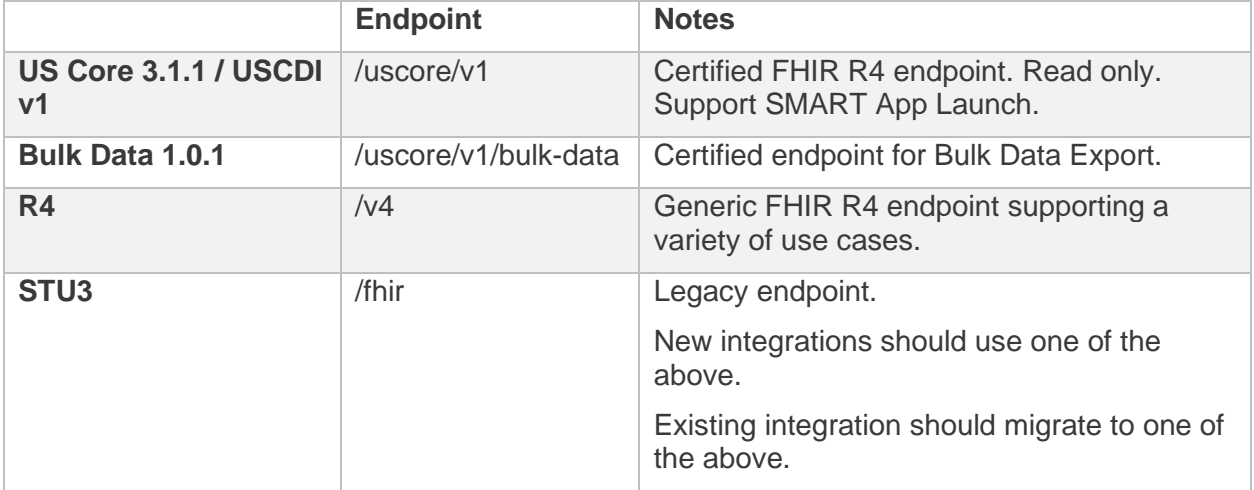

#### <span id="page-2-3"></span>**Discovery Endpoints**

- OAuth 2.0: [authorization server base url]/.well-known/oauth-authorization-server
- OpenID: [authorization server base url]//well-known/openid-configuration
- SMART: [fhir base url]/.well-known/smart-configuration

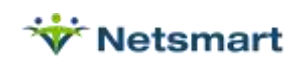

# <span id="page-3-0"></span>Netsmart APIs by Certified CareRecord

Provided below is a comprehensive listing of Netsmart APIs by Certified CareRecord, which are available for a fee outlined in [Solution Certifications | Netsmart \(ntst.com\).](https://www.ntst.com/lp/certifications)

# <span id="page-3-1"></span>**ONC 2015 Cures Update Certified**

These endpoints support HL7 FHIR R4 and conform to the USCDI v1 profiles.

- FHIR Base URL: /uscore/v1
- Bulk Data Export Base URL: /uscore/v1/bulk-data

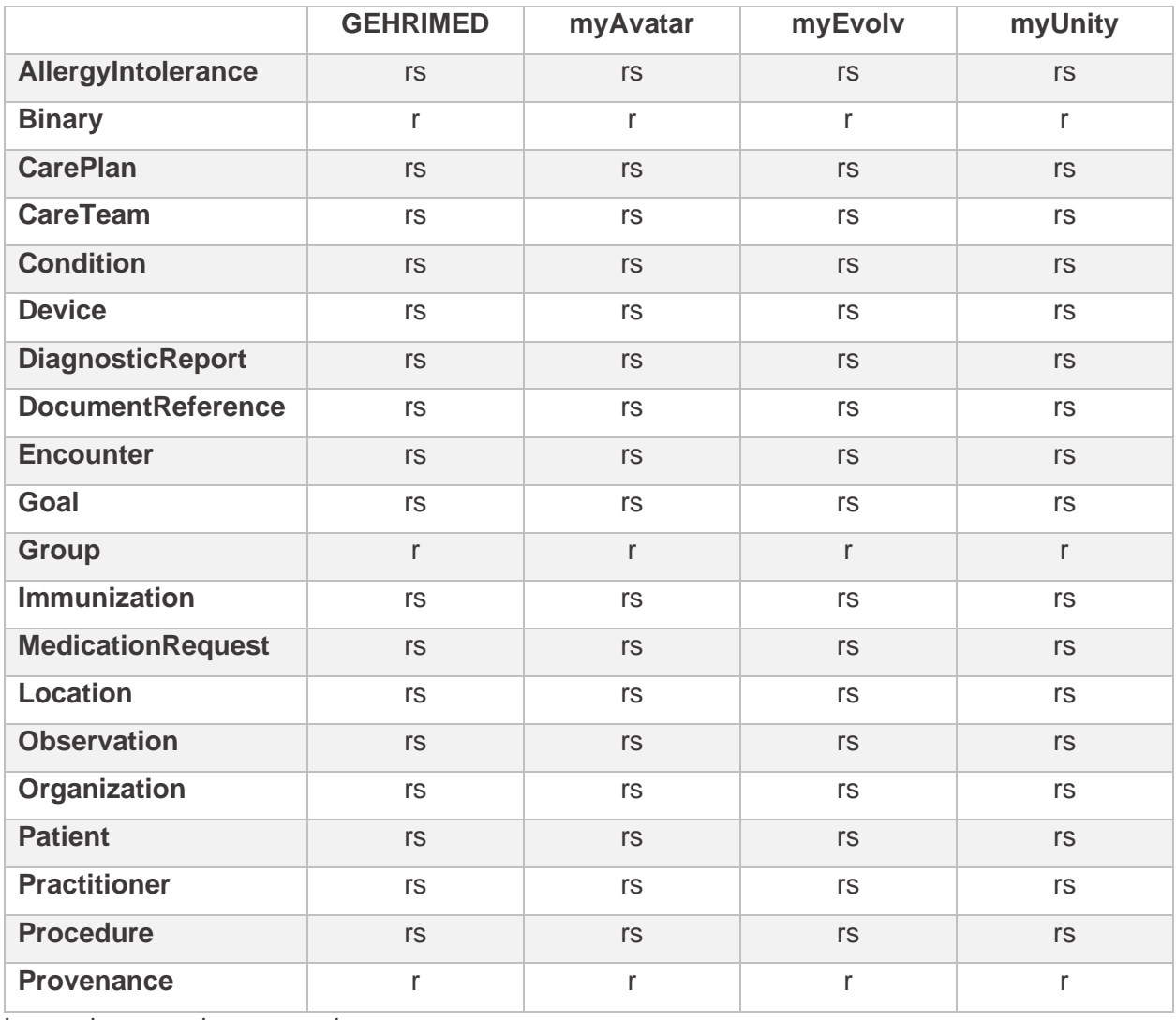

Legend:  $r = read$ ,  $s = search$ 

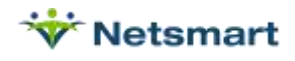

# <span id="page-4-0"></span>**ONC 2015 Certified**

The below table includes our APIs currently certified under the ONC's 2015 Edition Health IT Certification Program.

#### *FHIR R4*

• FHIR Base URL: /v4

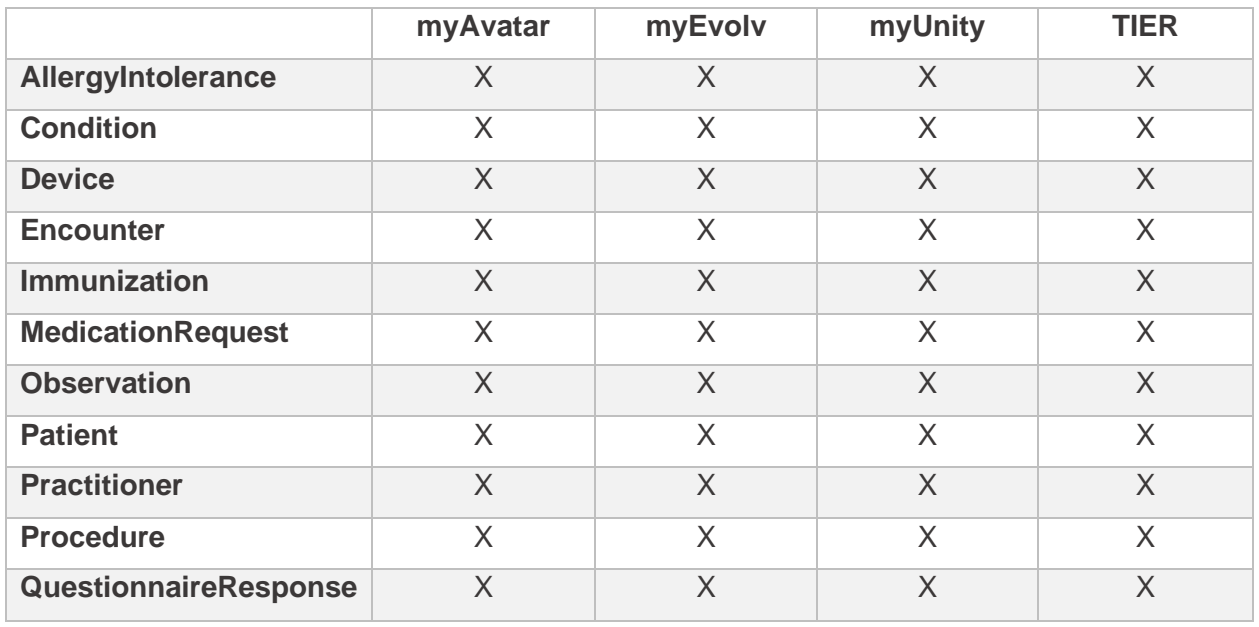

#### *FHIR STU3*

• FHIR Base URL: /fhir

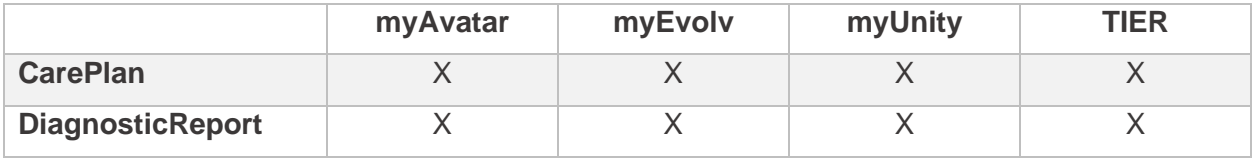

### <span id="page-4-1"></span>**Additional FHIR Resources**

<span id="page-4-2"></span>Additional FHIR resources are available in support of special use cases but are not certified. Contact us to find out if these may be used with your use case.

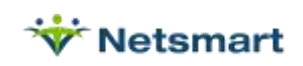

# **Concepts**

# <span id="page-5-0"></span>**Client Types**

A client application must authenticate itself before it may use our authorization server to obtain tokens to access data. Authentication methods will vary based on whether the client application is a Confidential client or a Public client. Essentially, this is determined by the application's ability to keep a secret secure.

#### *Confidential Client*

This type of client can securely hold the client\_secret without risk of compromise, e.g., in a properties file on the secured application server.

#### *Public Client*

This type of client cannot securely hold the client\_secret. This includes native apps (e.g., desktop and mobile apps) and JavaScript web applications that handle the authentication in the browser rather than in the backend.

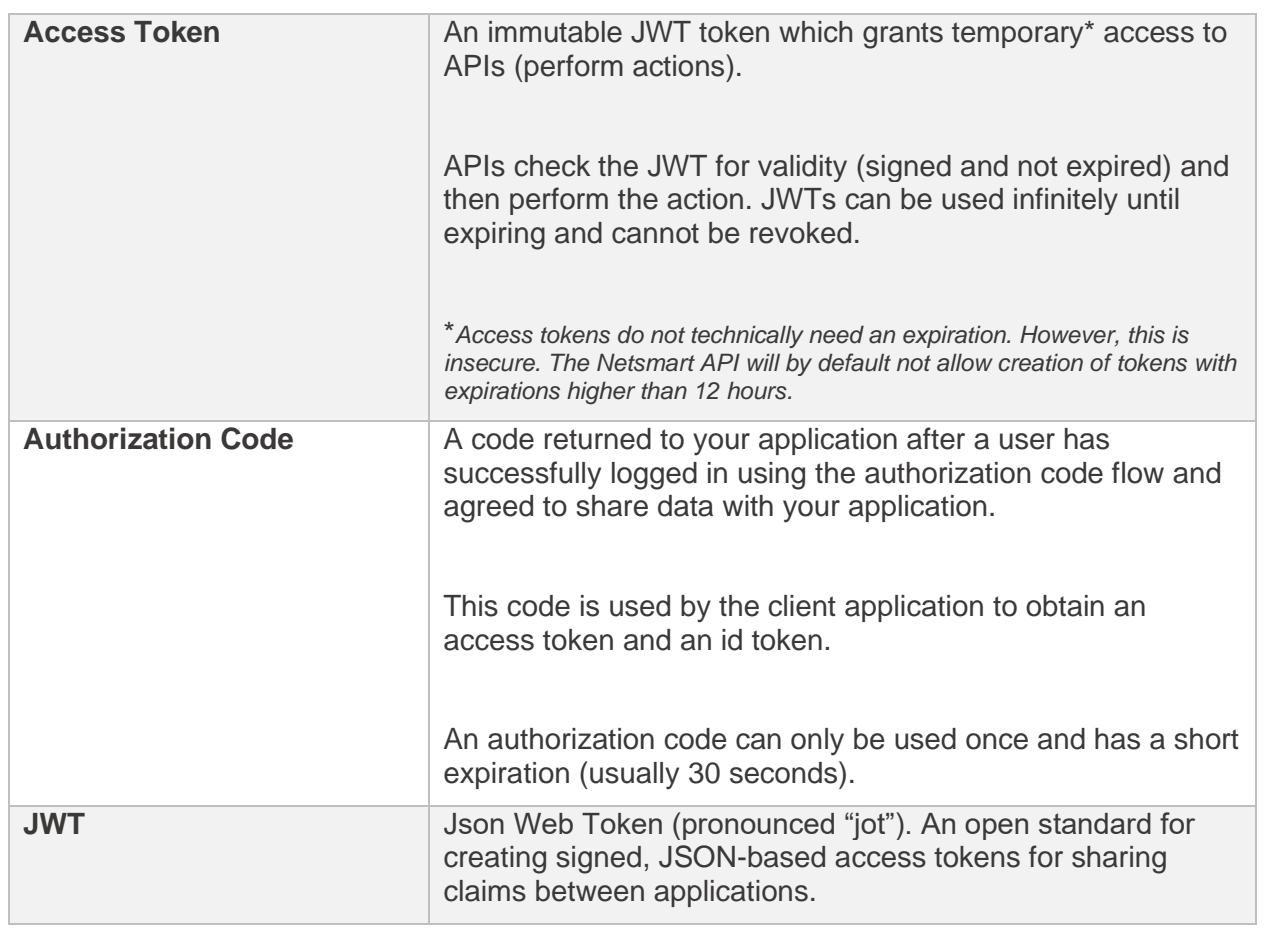

# <span id="page-5-1"></span>**Additional Terminology**

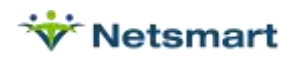

<span id="page-6-0"></span>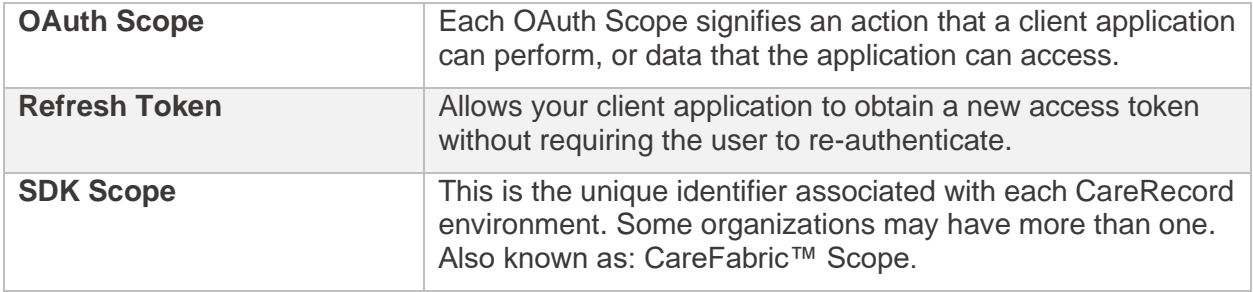

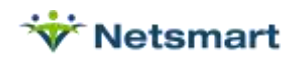

# Getting Started

To get started working with Netsmart APIs you will need to:

- Create an Account
- Register Your Application
- Review our Documentation

#### <span id="page-7-0"></span>**Create an Account**

To create a Developer account, open the go the Authorization server listed above for the environment you wish to work in.

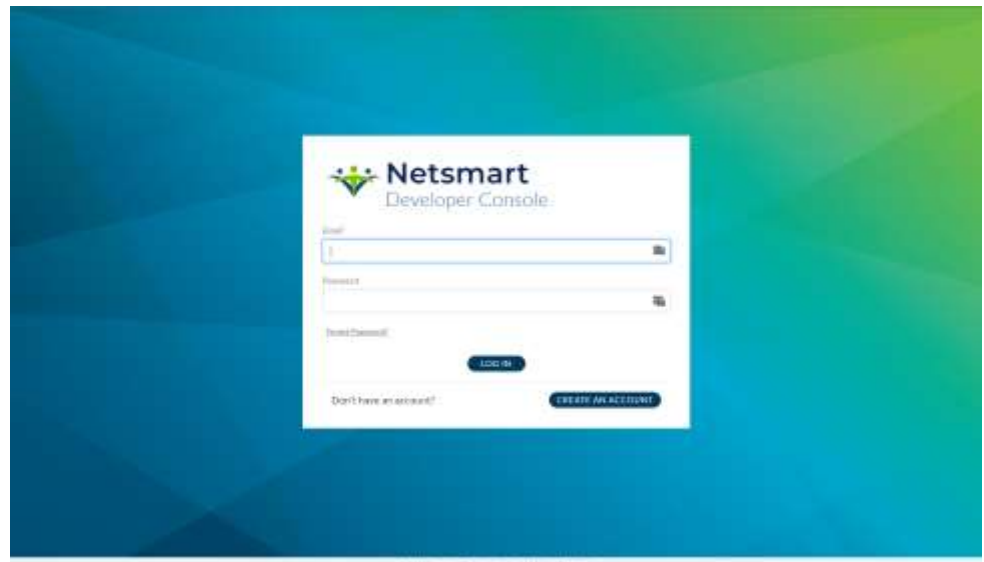

Select Create an Account.

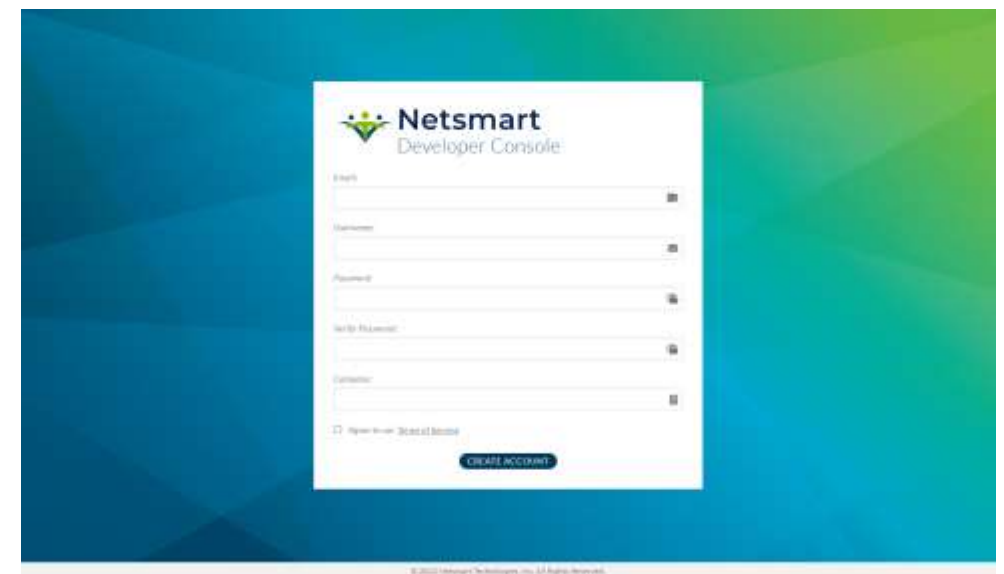

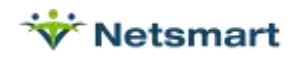

Enter the following information.

- Email Address
- Username (this will be created automatically based on your email address, but may be modified)
- Password (use a unique strong password to keep your account secure)
- Company

Agree to the Terms of Service and select Create Account.

### <span id="page-8-0"></span>**Register Your Application**

Once logged in you may now register your application.

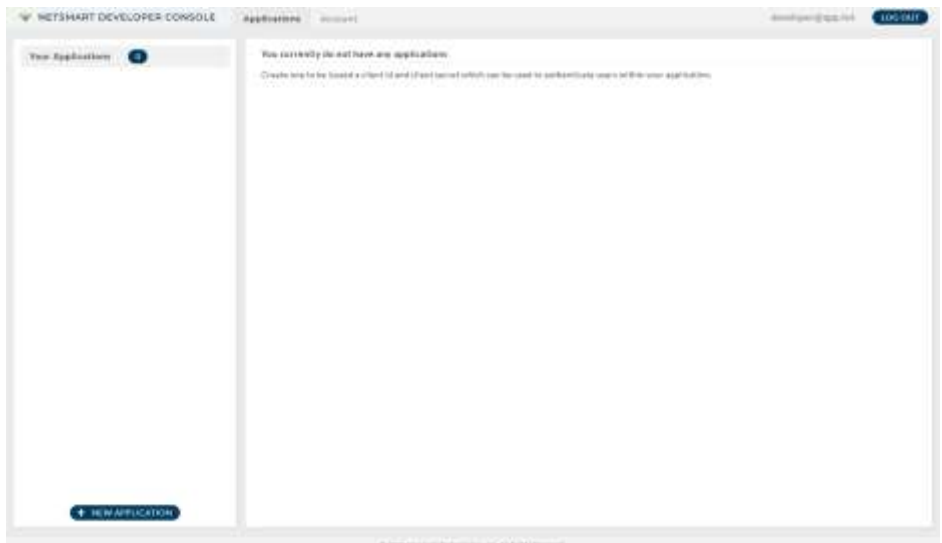

Select New Application to register your application.

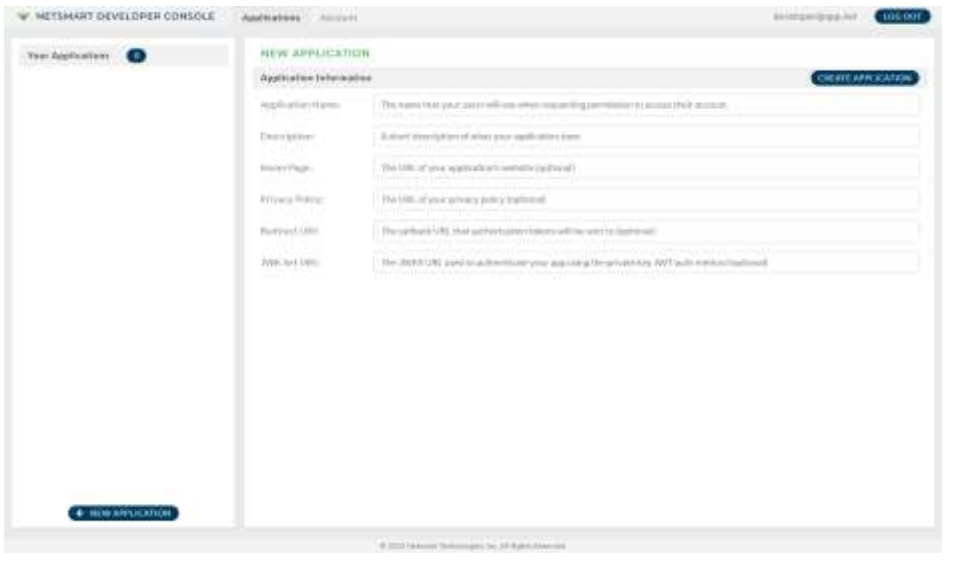

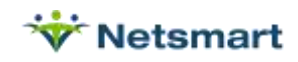

Enter the relevant information for you application.

- Application Name (required) If this app will support user authentication flows this name will be displayed to the user.
- Application Description (required)
- Home Page (optional)
- Privacy Policy (optional)
- Redirect URI (required for user authentication use cases)
- JWK Set URI (required to use the private key JWT auth method for your app)

Select Create Application.

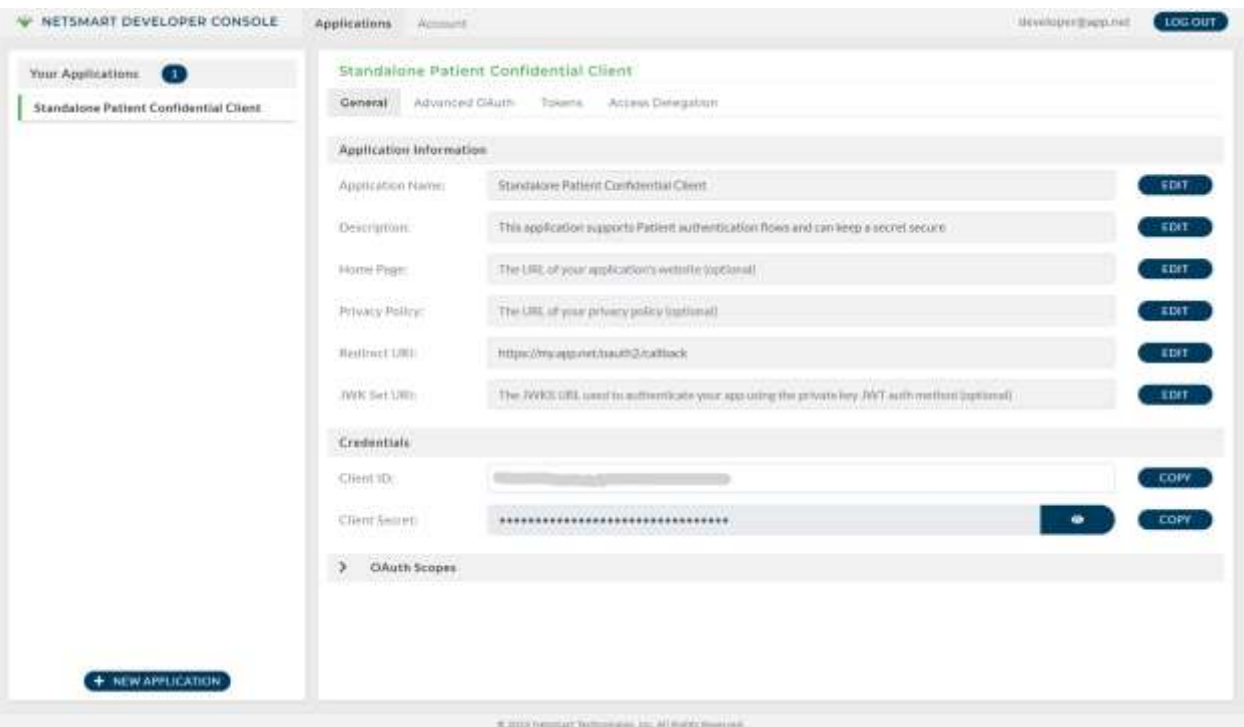

Now that your app is registered you can retrieve your client ID (and secret if needed).

You will be able to use this app with one of our solutions once it has been authorized.

#### <span id="page-9-0"></span>**Review our Documentation**

Documentation for our APIs are located at:

- Production: [https://careconnect.netsmartcloud.com](https://careconnect.netsmartcloud.com/)
- <span id="page-9-1"></span>• Non-Production: [https://careconnect-uat.netsmartcloud.com](https://careconnect-uat.netsmartcloud.com/)

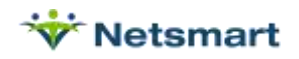

# Authorize Endpoint

#### *GET [base]/authorize*

The authorize endpoint is used to authenticate a user who can grant your app access to data from Netsmart APIs. You must have your authorized Redirect URI included with your application registration to use this endpoint.

### <span id="page-10-0"></span>**Authorization Code Flow**

The authorization code flow is for all user authentication scenarios. Public Clients must use the authorization code flow with Proof Key for Code Exchange (PKCE) to authenticate as a secret cannot be kept secure.

#### *Request*

GET https://oauthtest.netsmartcloud.com/authorize? response\_type=code& client\_id={client id}& redirect\_uri={registered redirect uri}& scope=launch%2Fpatient+openid+fhirUser+offline\_access+patient%2FPatient.read& state=627bf2ef-8211-4677-aee0-1c3a1e1edc31& aud=https%3A%2F%2Ffhirtest.netsmartcloud.com%2Fuscore%2Fv1

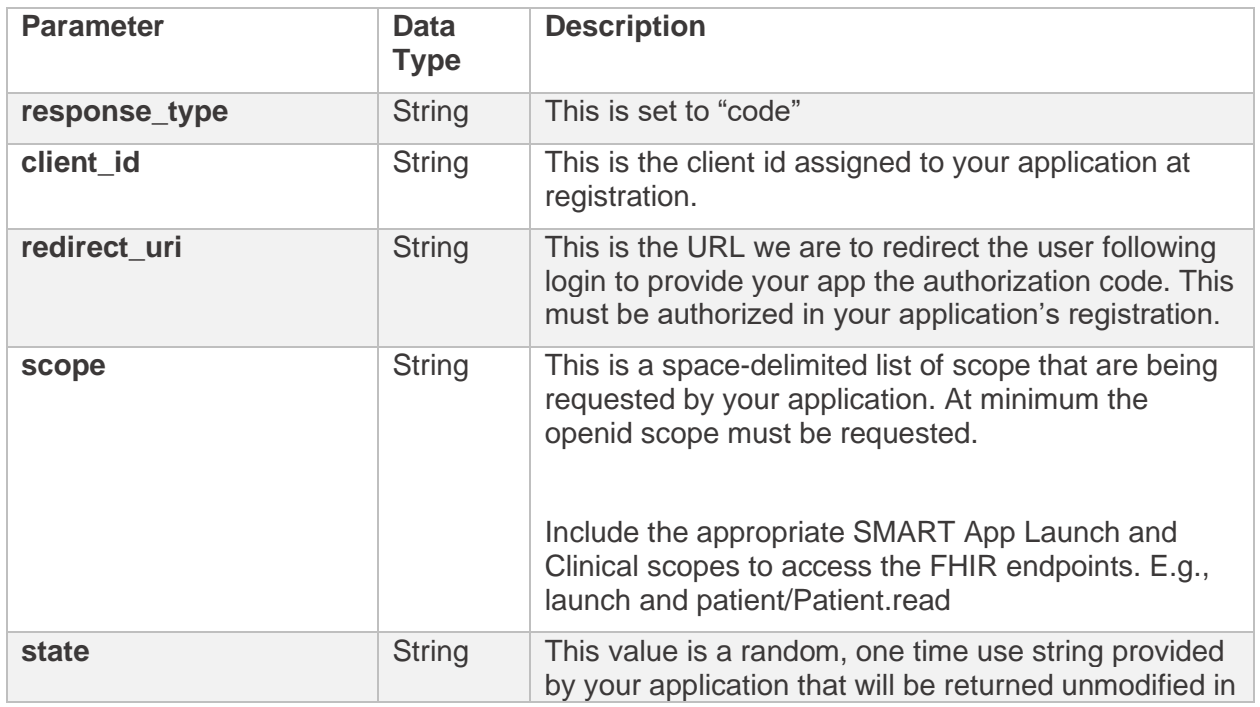

**Parameters**

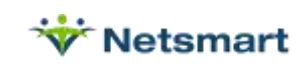

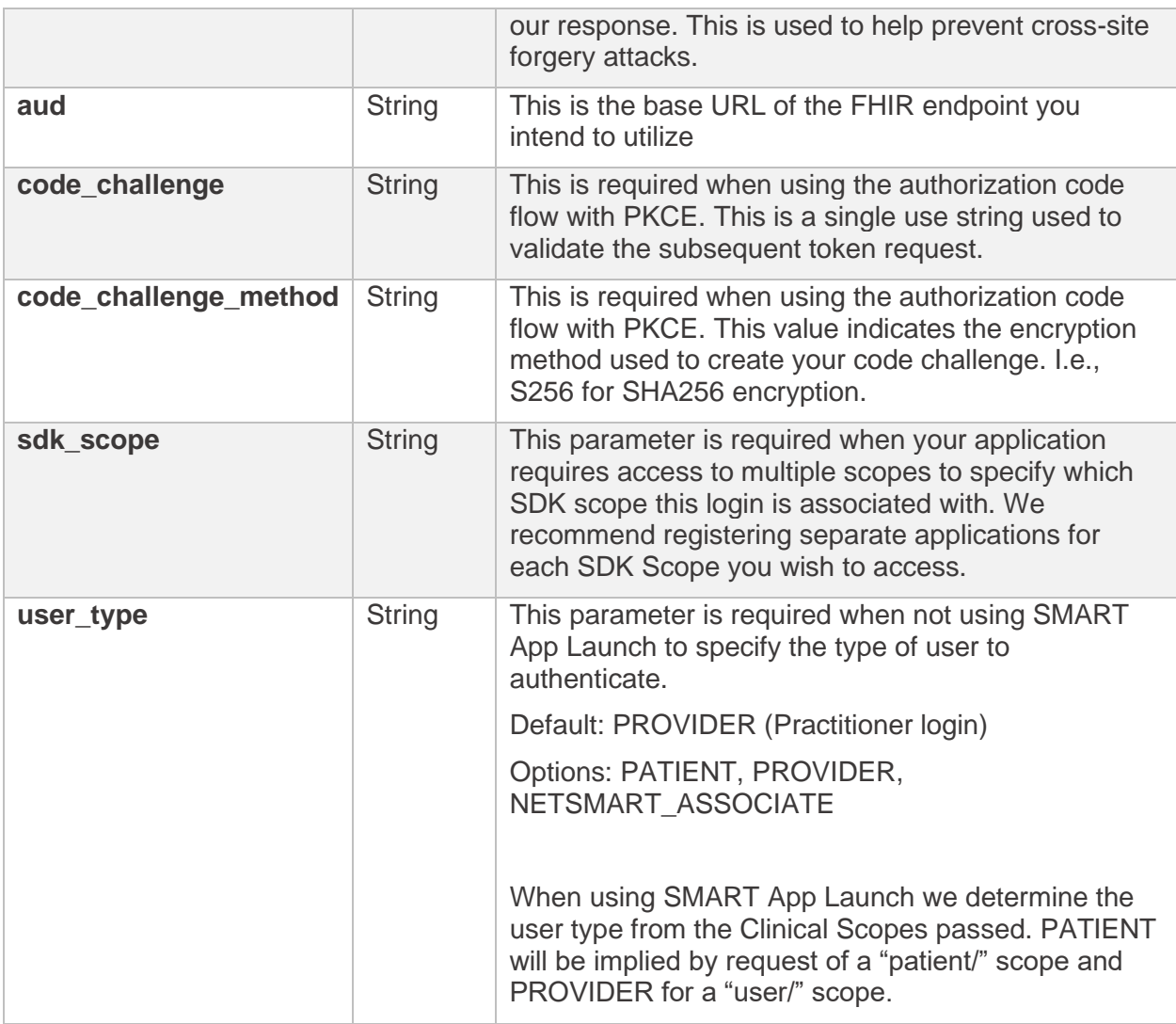

### *Response*

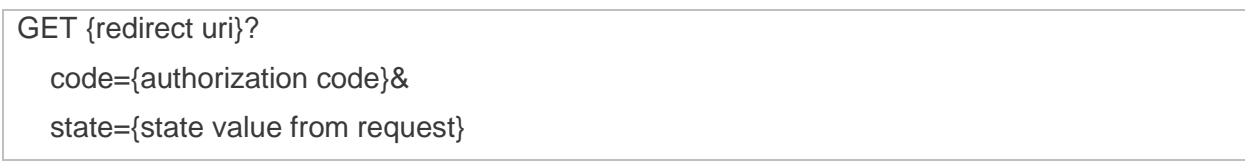

#### **Parameters**

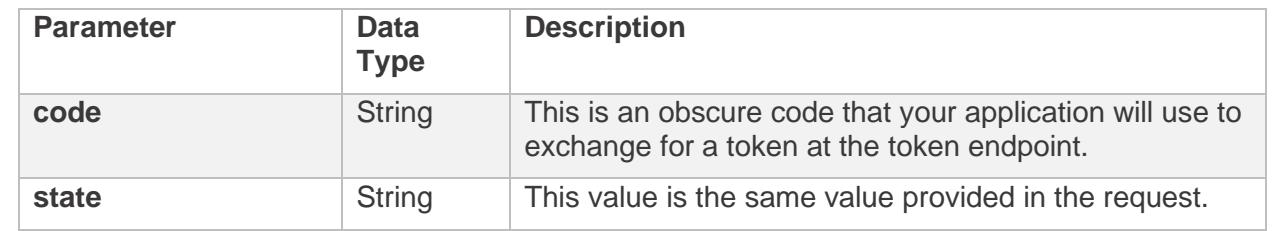

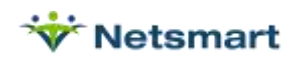

# <span id="page-12-0"></span>**Implicit Flow (Deprecated)**

<span id="page-12-1"></span>The Implicit Flow allows an application to obtain tokens directly from the authorize endpoint. Due to numerous security concerns this flow is strongly discouraged and the authorization code flow should be used instead.

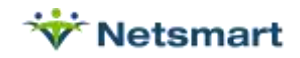

# Token Endpoint

### *POST [base]/token*

The token endpoint is used by your application to obtain tokens regardless of use case and authentication flow. This endpoint is accessed by your application rather than by the user directly.

# <span id="page-13-0"></span>**Authentication**

Requests to this endpoint must be authenticated. Below are the available options for authenticating with the token endpoint.

#### *Using a Client Secret*

To authenticate using a client secret include the client\_id and client\_secret parameters in your x-form-urlencoded payload with your other parameters.

POST [https://oauthtest.netsmartcloud.com/token](https://oauth.netsmartcloud.com/token)

Content-Type: x-form-urlencoded client\_id: {client id} client\_secret: {client\_secret} // additional request parameters

Alternatively, you may also use Basic Auth to pass the client id and secret base64 encoded in the Authorization Header.

POST https//oauthtest.netsmartcloud.com/token

**Headers** 

Authorization: Basic xxxxxxxxx (base64 encoding of {client id}: {client secret})

#### *Using a JWK Set*

You may also provide a client assertion as a signed JWT. You must have your JWK Set URI included with your application registration to use this.

POST<https://oauthtest.netsmartcloud.com/token>

Content-Type: x-form-urlencoded client\_assertion: {signed JWT} client\_assertion\_type: urn:ietf:params:oauth:client-assertion-type:jwt-bearer

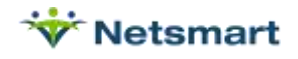

#### // additional request parameters

### <span id="page-14-0"></span>**Request**

In the previous section we saw that the Authorize endpoint returned the user to your application with a code. You application will then submit this code to the Token endpoint to exchange that code for a token.

#### *Request*

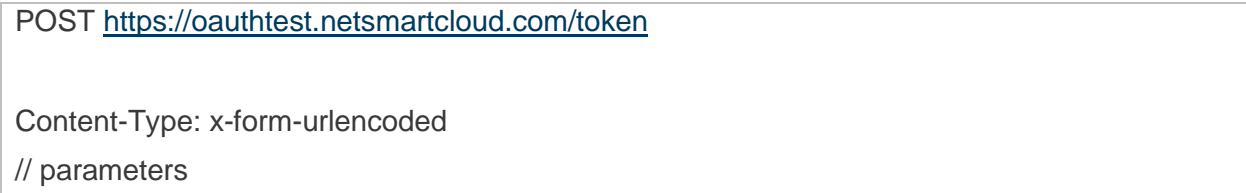

#### **Parameters**

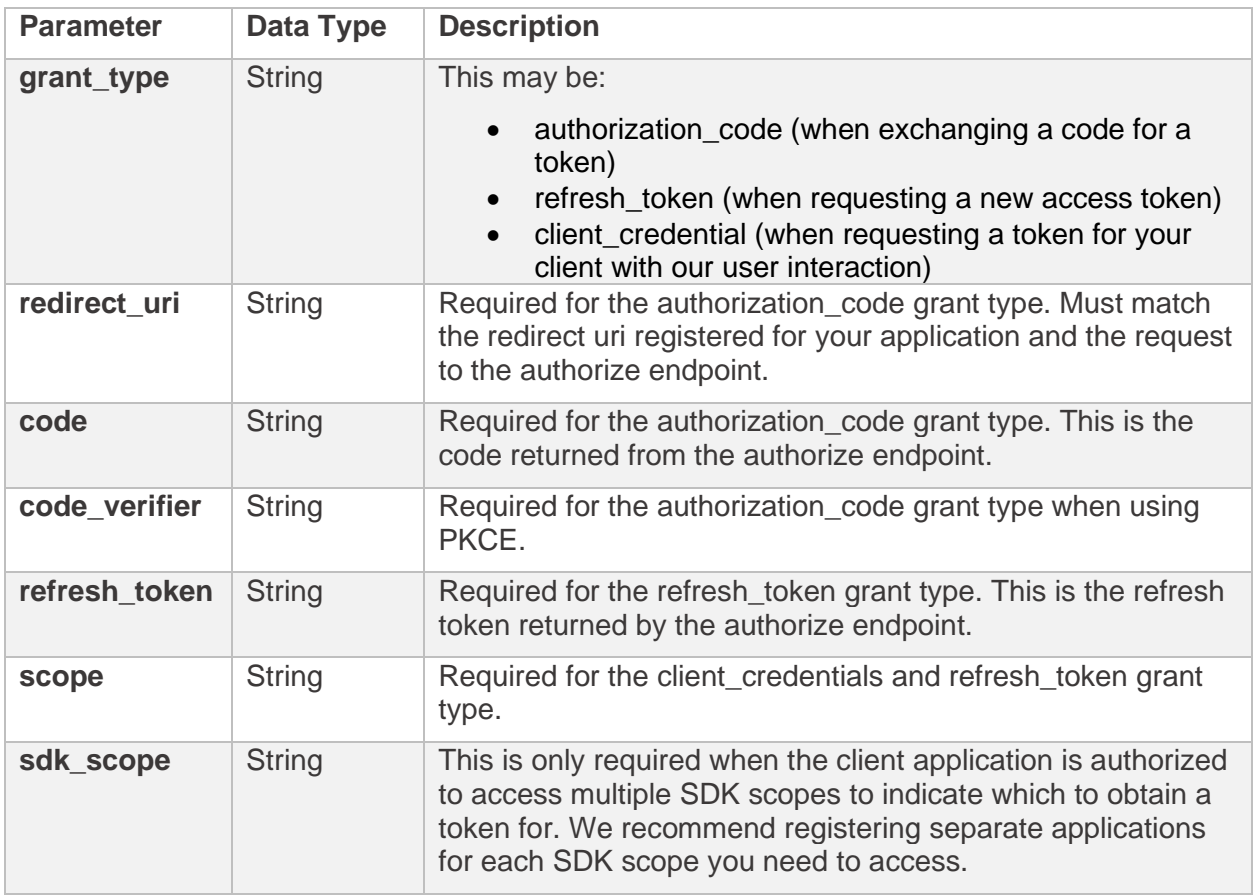

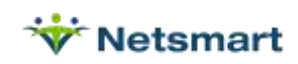

### <span id="page-15-0"></span>**Response**

The response received will vary based on the authentication flow and what was authorized. Every response will include at least the following output parameters:

- access\_token
- token\_type (always "Bearer")
- expires\_in
- scope

#### *Example*

```
{
  "access_token": "xxxxxxxxxx",
  "token_type": "Bearer",
  "id_token": "yyyyyyyyy",
  "expires_in": 3600,
  "refresh_token": "zzzzzzzzzzz",
  "scope": "launch/patient openid fhirUser offline_access patient/Patient.read ",
  "patient": "123",
 "need_patient_banner": true,
  "smart_style_url": "https://oauthtest.netsmartcloud.com/styles/smart_v1.json"
}
```
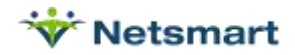